# **SIMPLIFIED GUIDELINE FOR SEARCHES IN FREE PATENT DATABASES**

# **Module 1: INPI – Search in Patents Filed in Brazil**

*DIESP / DIRPA / INPI Researchers*

Rio de Janeiro, July 27, 2018

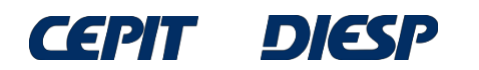

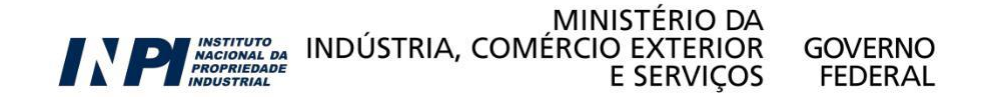

Now you may carry out patent searches online by yourself free of charge.

This simplified guideline brings information necessary for finding inventions, described in patent documents filed in Brazil and around the world.

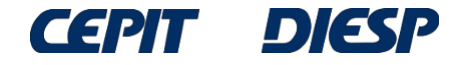

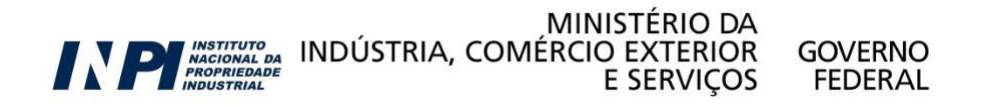

**The step by step of the patent search is directed to four free databases available on the internet:**

**Module 1: INPI** – search in patents filed in Brazil

**Module 2: Latipat** – search in patents of Latin America and Spain

**Module 3: Espacenet** – international search in the European Patent **Office** 

**Module 4: Patentscope** – international search in the World Intellectual Property Organization – WIPO's database

Note: These four are not the only existing databases, but the Espacenet database allows one to find most results, as it contains patent data of several countries.

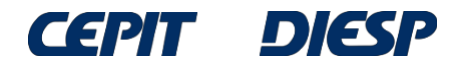

# *Table of Contents*

**Module 1:**

**INPI - search in patents filed in Brazil**

- **basic search**

- **advanced search**

**Final considerations**

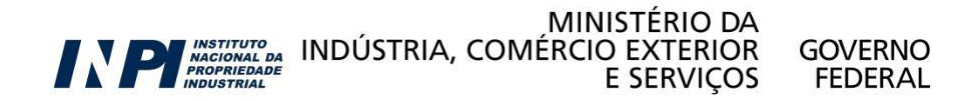

© INPI, 2018.

# **Module 1: INPI – Search in patents filed in Brazil**

INPI's database is available at [www.inpi.gov.br](http://www.inpi.gov.br/) and allows the access to patent documents filed in Brazil.

There are several ways to search patent documents:

-Keywords;

- -Name of the applicant(s) and/or inventor(s);
- -Filing number;
- -Filing and/or publication dates;
- -International patent classification;

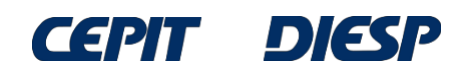

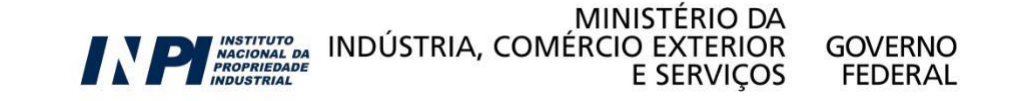

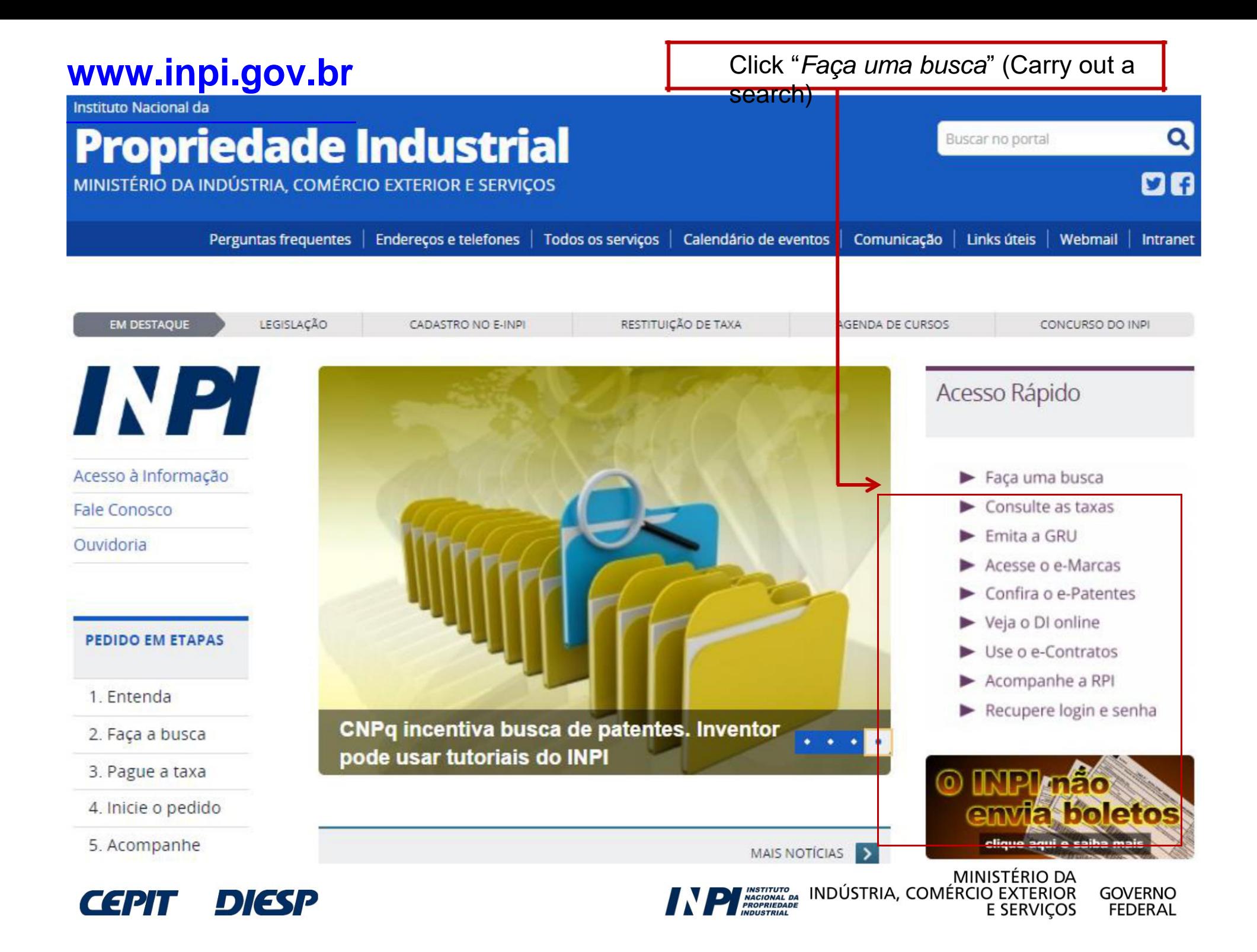

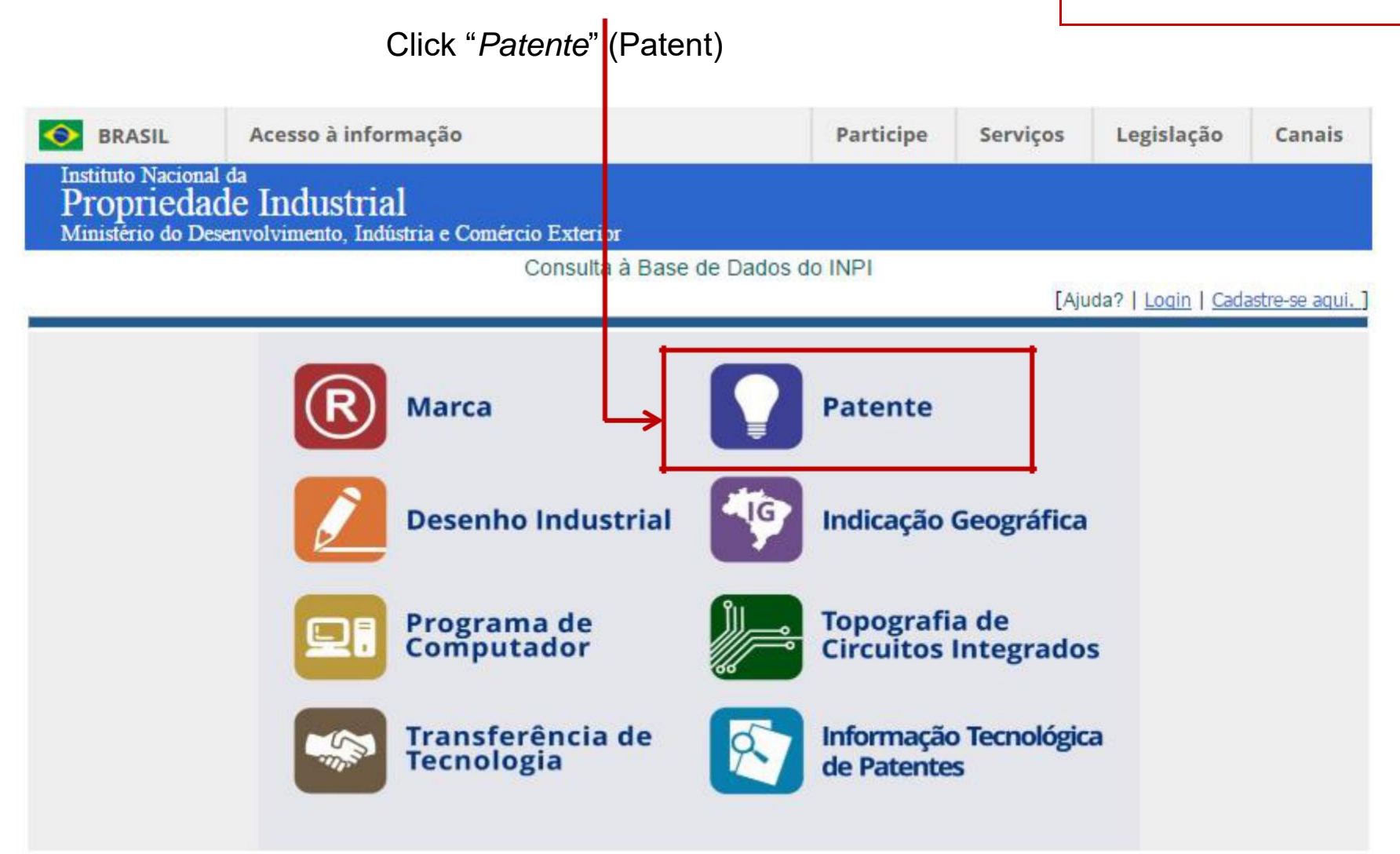

**NOTA:** 

- Para efeitos legais a Revista Eletrônica da Propriedade Industrial (RPI) é o único canal destinado a publicar os atos, despachos e decisões relacionados às atividades da Autarquia.

- O acervo contido na base de dados está restrito a documentos publicados a partir do ano 2000, e a partir de outubro de 2009 para contratos de tecnologia, cujos dados foram publicados oficialmente na Revista da Propriedade Industrial.

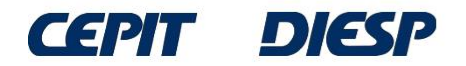

# **INPI - Basic search**

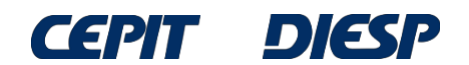

### **Basic Search**

This is the "*Pesquisa Básica*" (**Basic Search**): the search may be carried out by filing number, by keywords (in the title or abstract), by name of the inventor or applicant, or even by CPF/CNPJ of the applicant.

### **PESQUISA BÁSICA**

Forneça abaixo as chaves de pesquisa desejadas. Evite o uso de frases ou palavras genéricas.

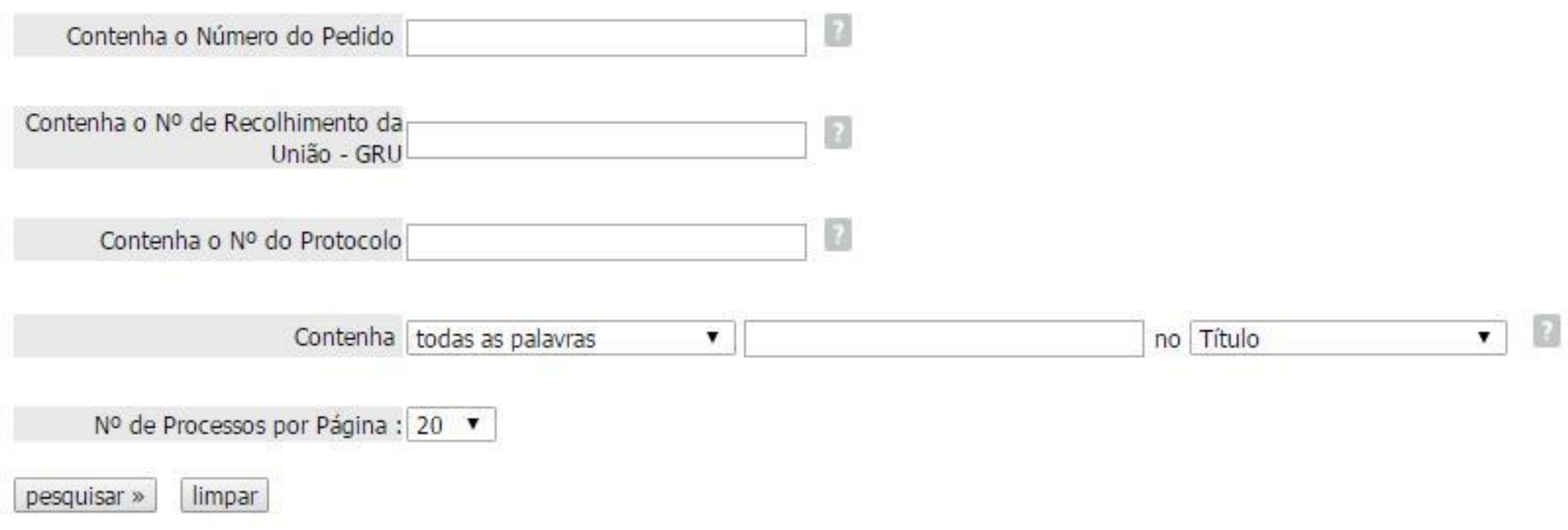

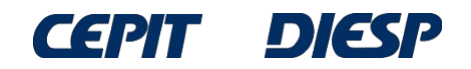

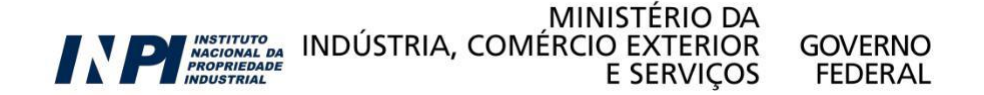

We present below, as an example, a search in which the interested person searches for "*mesa que possa ser convertida em banco*" (**table that may be converted into a bench**).

There are 4 different ways to search by keywords:

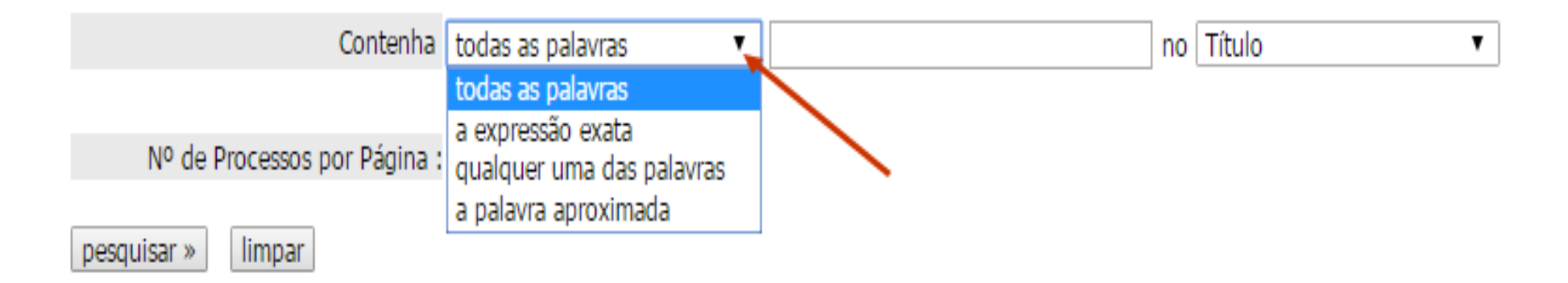

and the words may be searched in the title or in the abstract:

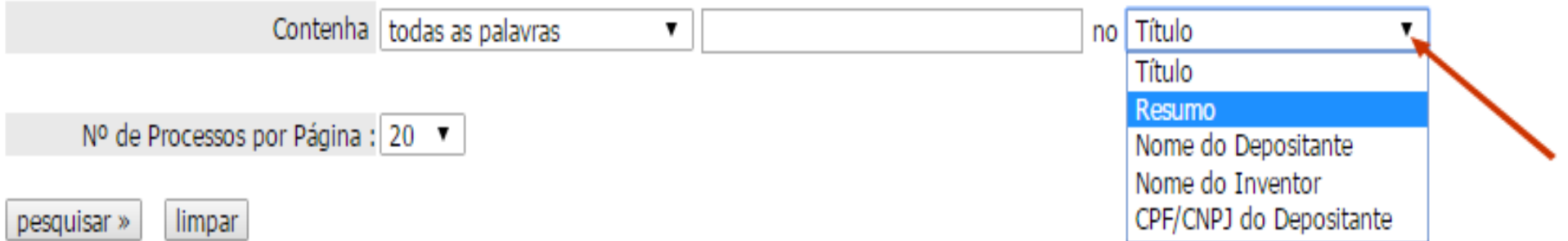

Note: the search carried out by **name of the inventor** or **applicant** also allows combinations.

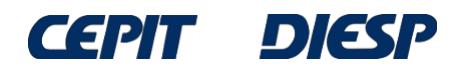

In this example, in the "*todas as palavras*" (**all words**) option, the terms "*banco*" (**bench**) and "*mesa*" (**table**) were used in the "*resumo*" (**abstract**) field.

Therefore, the result will only include documents containing both words in the abstract.

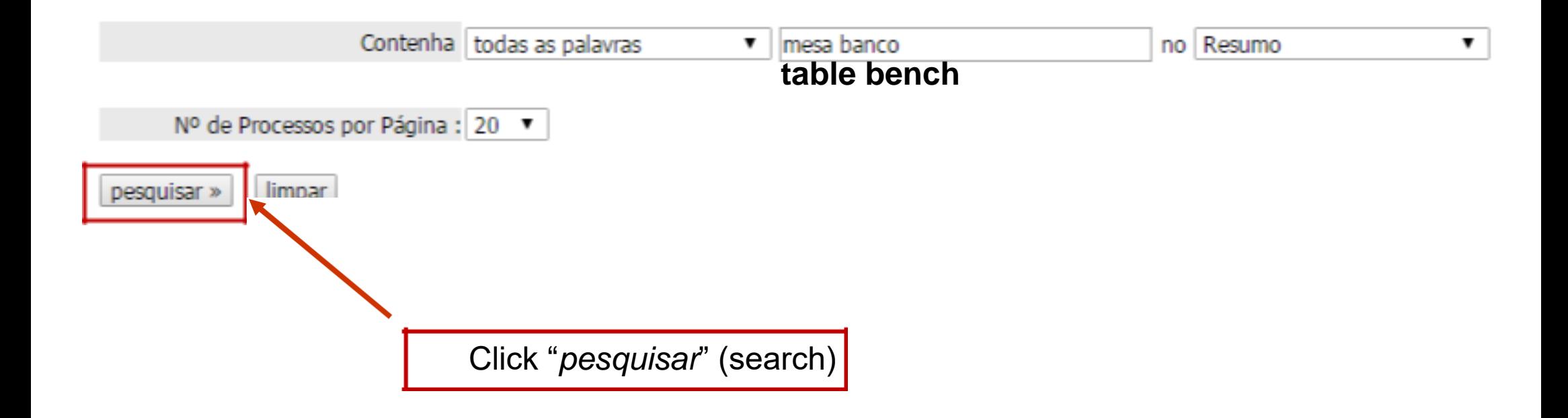

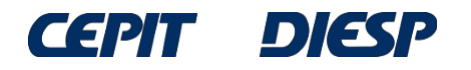

### The result is a list of documents; for more information, click the number of the process (in the left side of the screen, in green) of each document of interest:

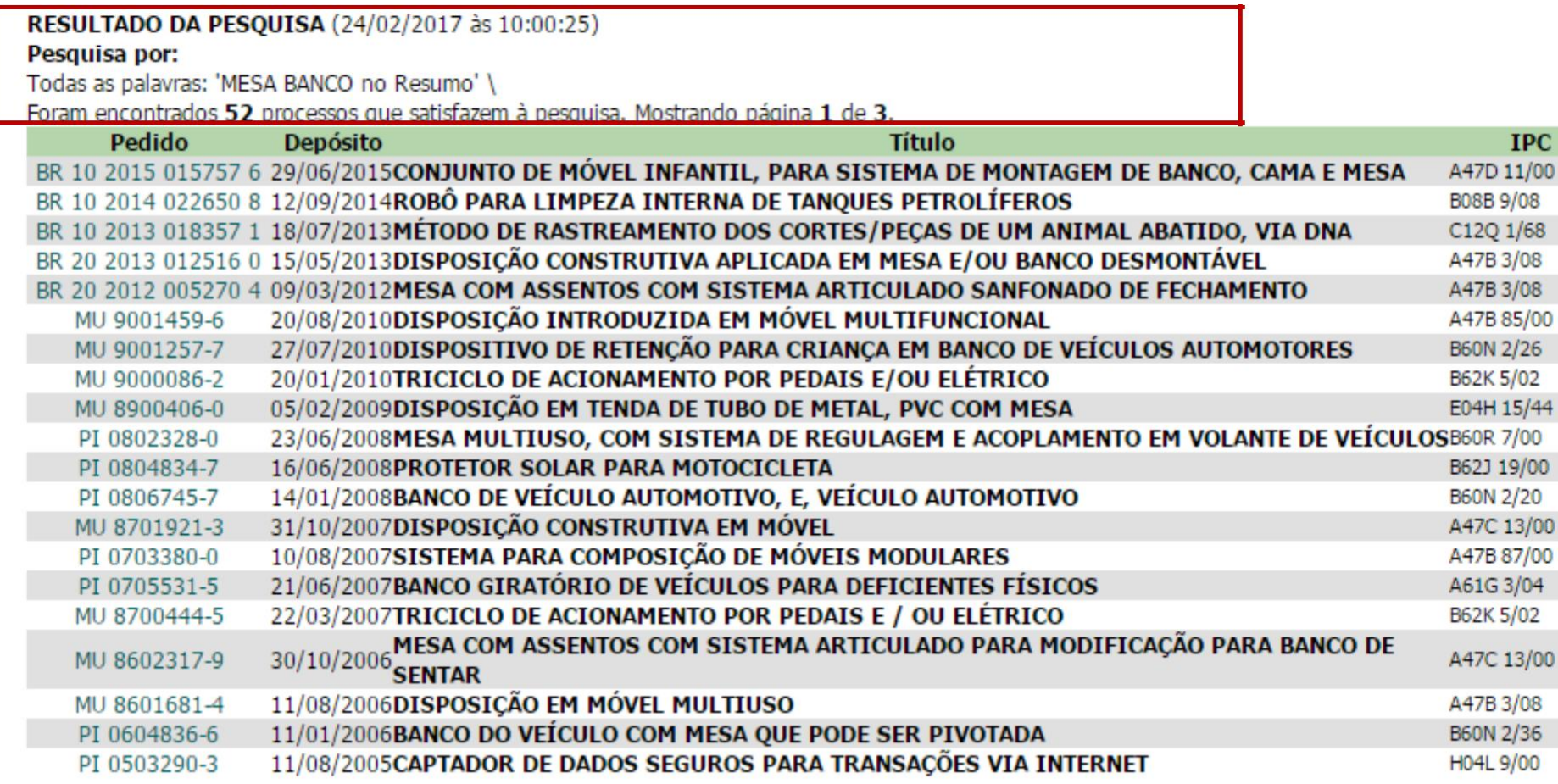

Páginas de Resultados:

1 |2 |3-Próxima»

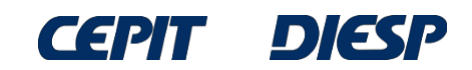

The number of results depends on the date of the search, due to the publication of new patent applications, among other factors.

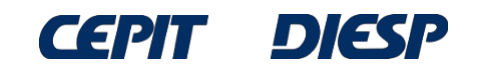

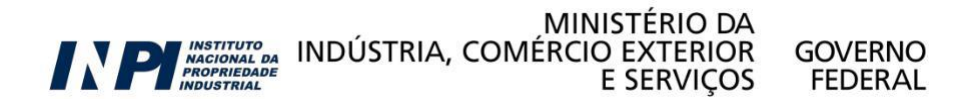

### Example of document selected (by the title) out of the results of the list:

#### RESULTADO DA PESQUISA (24/02/2017 às 10:00:25)

#### Pesquisa por:

Todas as palavras: 'MESA BANCO no Resumo' \

Foram encontrados 52 processos que satisfazem à pesquisa. Mostrando página 1 de 3.

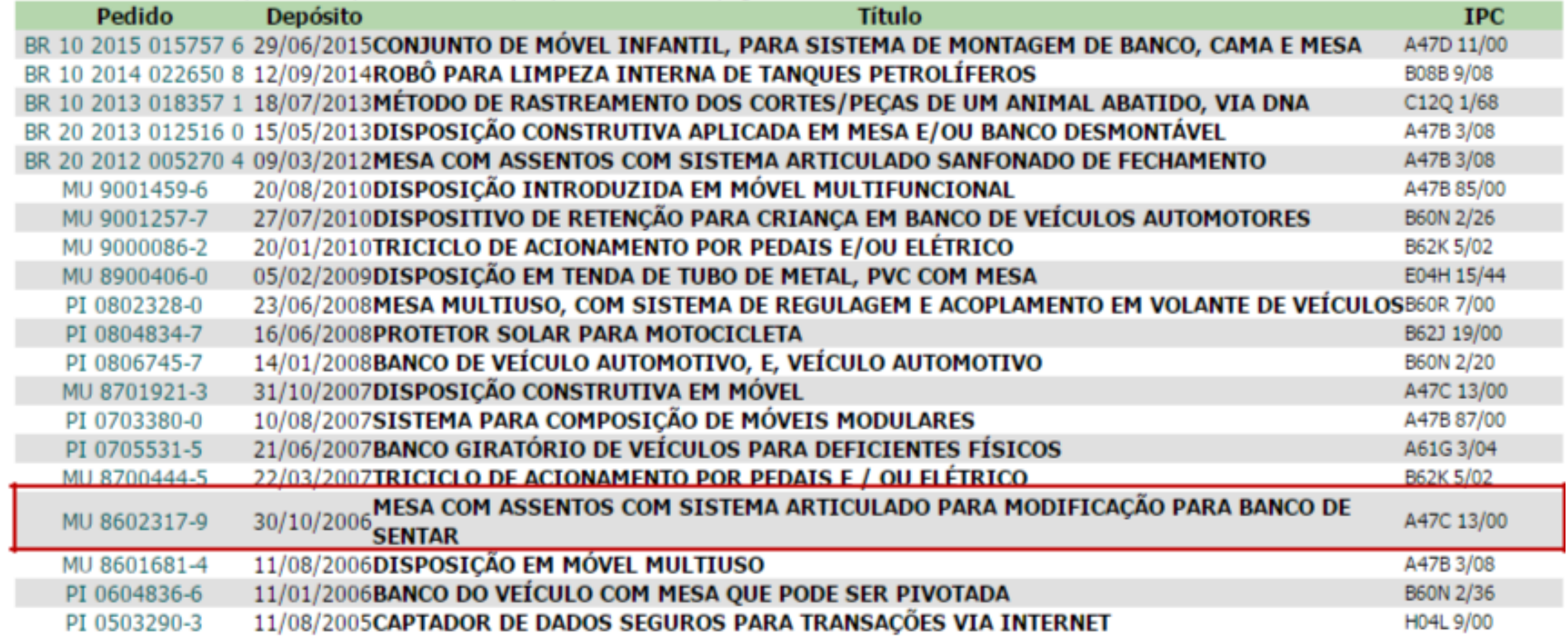

Páginas de Resultados:

 $1$  |2 |3-Próxima»

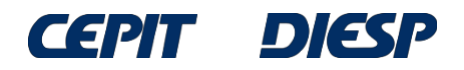

When the number of the process is clicked, the **bibliographic data** of the document appears (number, filing date, title, abstract, name of the applicant, name of the inventor, etc.) in addition to the petitions and publications related to the document (progress of the application or registration in INPI).

#### Depósito de pedido nacional de Patente

- (21) Nº do Pedido: MU 8602317-9 U2
- (22) Data do Depósito: 30/10/2006
- (43) Data da Publicação: 17/06/2008
- (47) Data da Concessão: -
- (51) Classificação IPC: A47C 13/00; A47B 3/00

MESA COM ASSENTOS COM SISTEMA ARTICULADO PARA MODIFICAÇÃO (54) Título PARA BANCO DE SENTAR

MESA COM ASSENTOS COM SISTEMA ARTICULADO PARA MODIFICAÇÃO PARA BANCO DE SENTAR. Refere-se o presente modelo de utilidade, a uma novidade para o ramo moveleiro, que busca inovações otimizando os espaços (57) Resumo: internos e externos dos ambientes. O modelo é compreendido por um móvel (1), poder ser modificado manualmente de mesa com assento móvel (3) e assento fixo (4) em banco, ou vice-e-versa, bastando apenas à inclinação e aproximação do assento móvel (3) ao assento fixo (4).

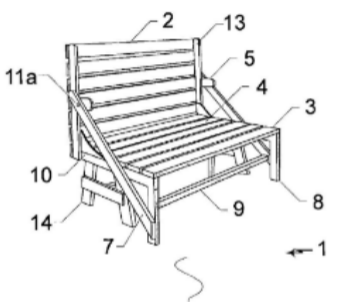

### To view the document, click the icon at the bottom part of the page

(71) Nome do Depositante: João Air Peres (BR/SC)

(72) Nome do Inventor: João Air Peres

(74) Nome do Procurador: Santa Cruz Consultoria em Marcas & Patentes LTDA

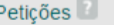

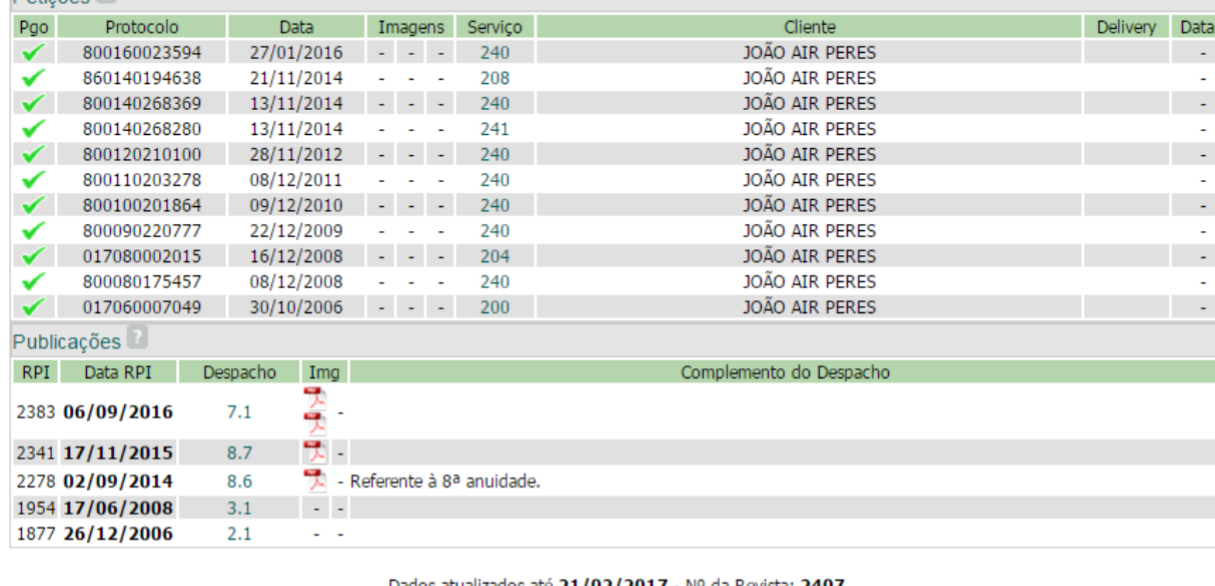

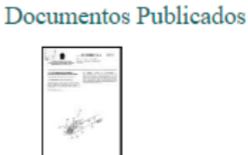

After typing the text of the image and clicking "**Download**", the document will be displayed in the browser window and may be printed and saved.

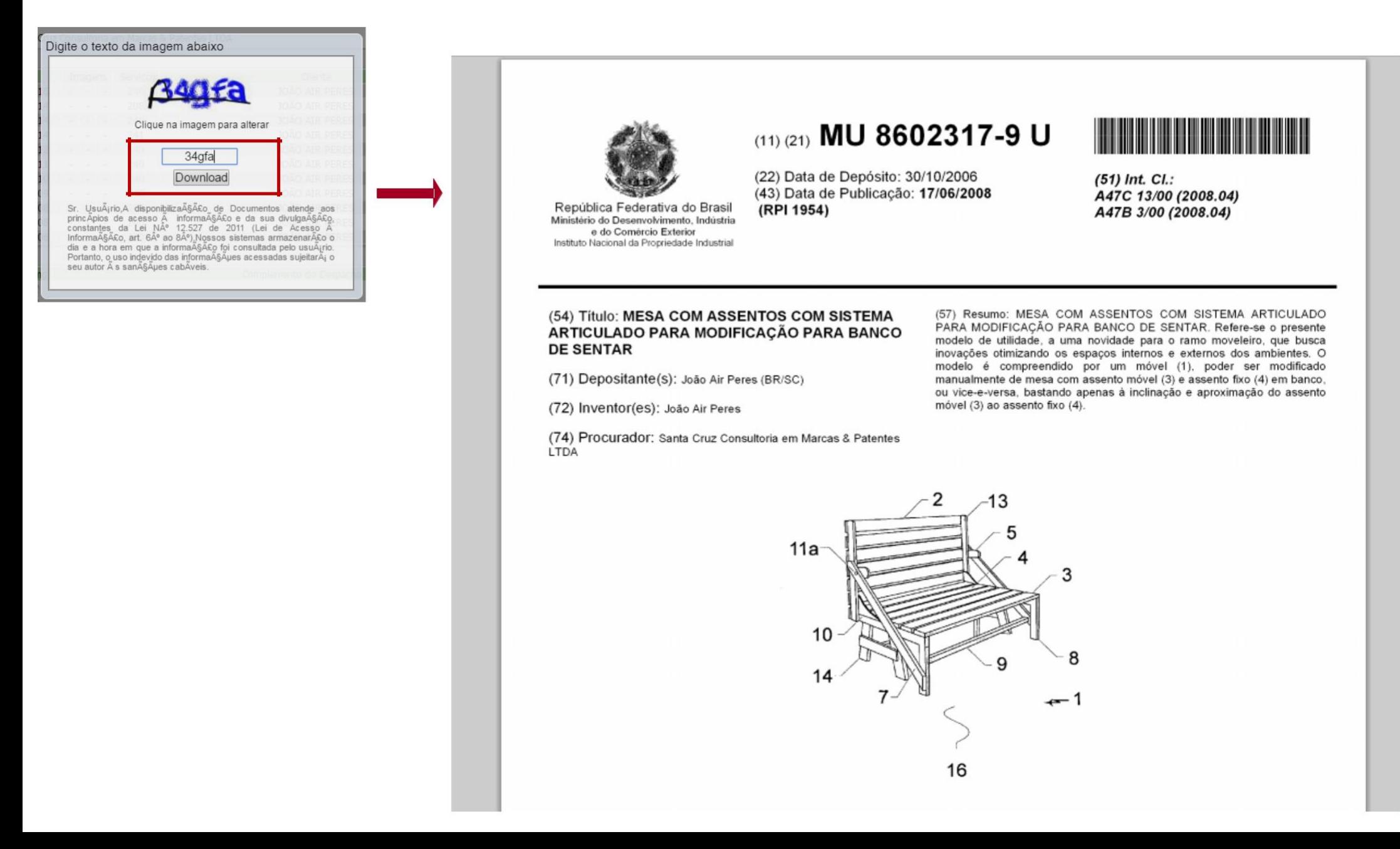

# **INPI - Advanced search**

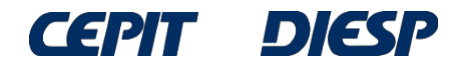

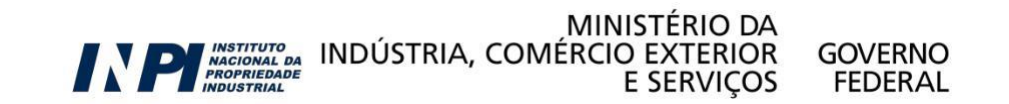

## **Advanced Search**

The "**Basic Search**" is quite simple and easy, but it does not allow many combinations. Therefore, the result of the search is limited.

To carry out a more complete and detailed search, it is recommended to use the "*Pesquisa Avançada*" (**Advanced Search**), which may be accessed as shown below.

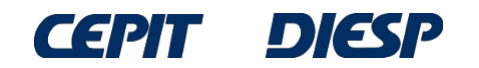

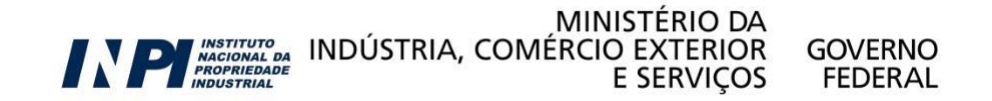

Click "*Base Patentes*" (**Patent Database**)

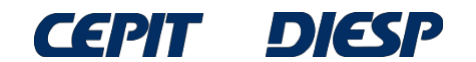

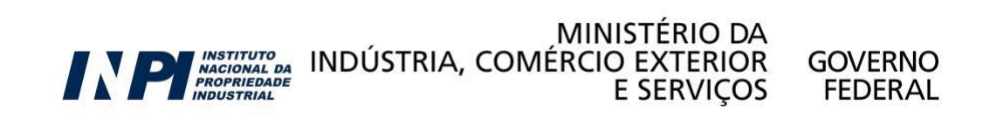

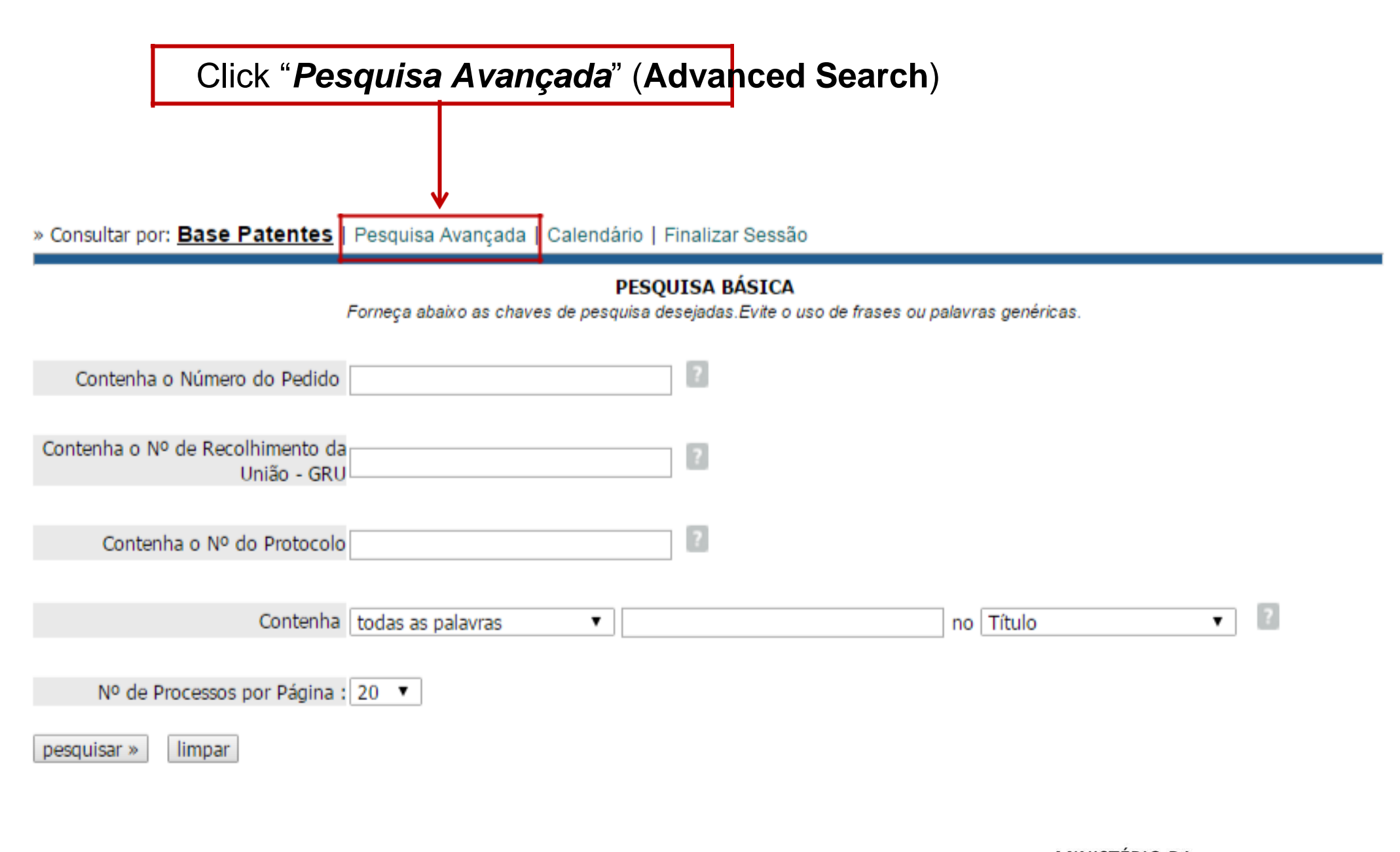

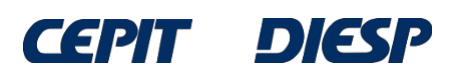

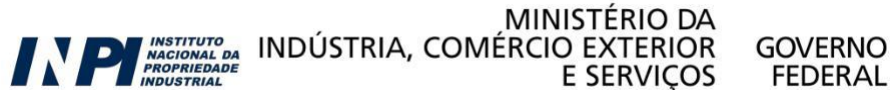

In the "*Pesquisa Avançada*" (**Advanced Search**) option, the search may be carried out by combining keywords in the title and/or in the abstract. It is also possible to search in more fields, such as: Application No., date of application or a period when it happened, name of the inventor and/or of the applicant, etc.

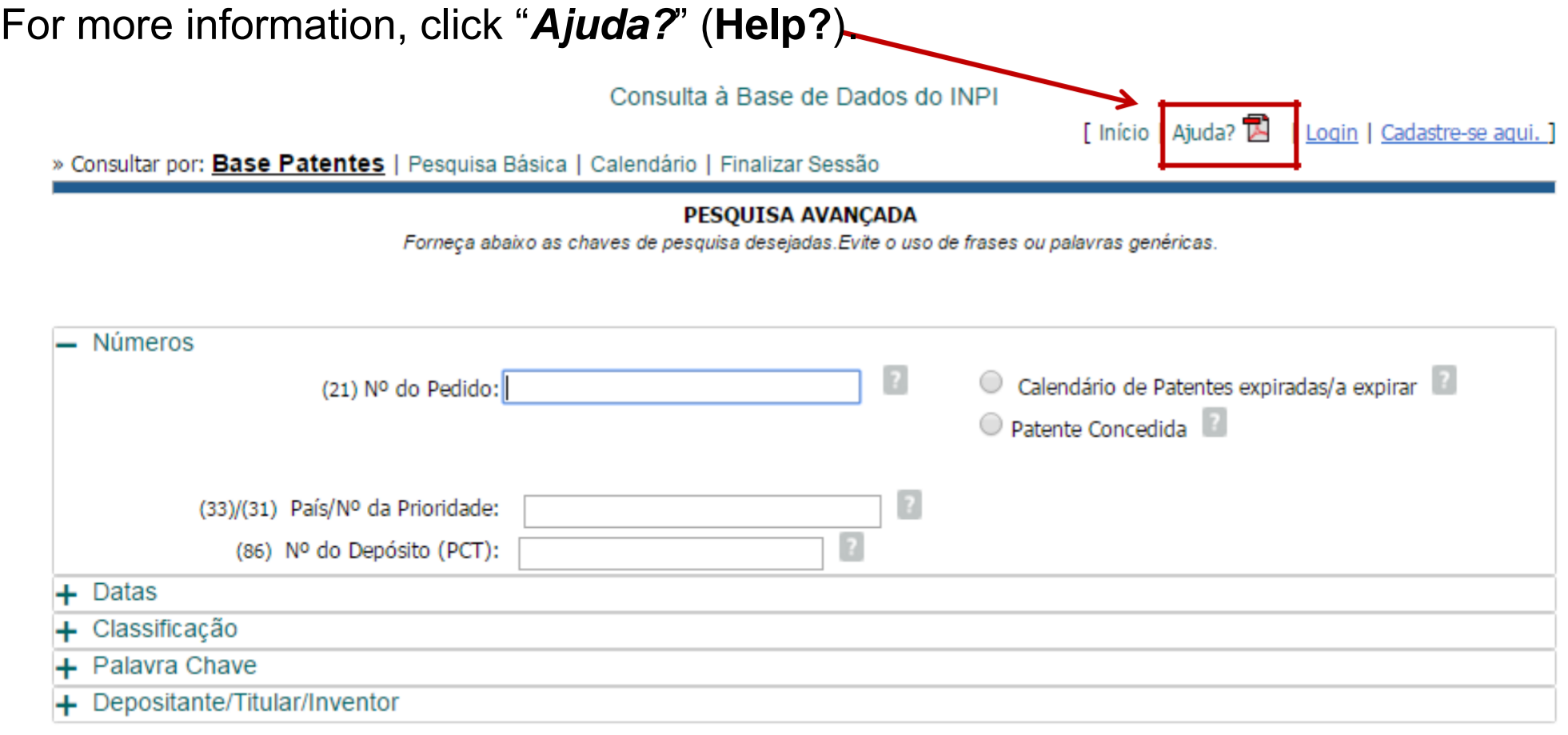

MINISTERIO DA<br>MACIONAL DA INDÚSTRIA, COMÉRCIO EXTERIOR<br>E SERVIÇOS

MINISTERIO DA

**GOVERNO** 

**FEDERAL** 

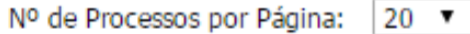

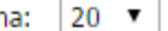

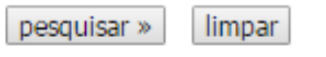

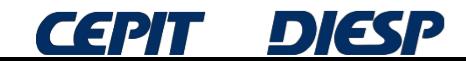

By clicking  $-$  or  $+$ , fields to fill in and combine are opened or closed:

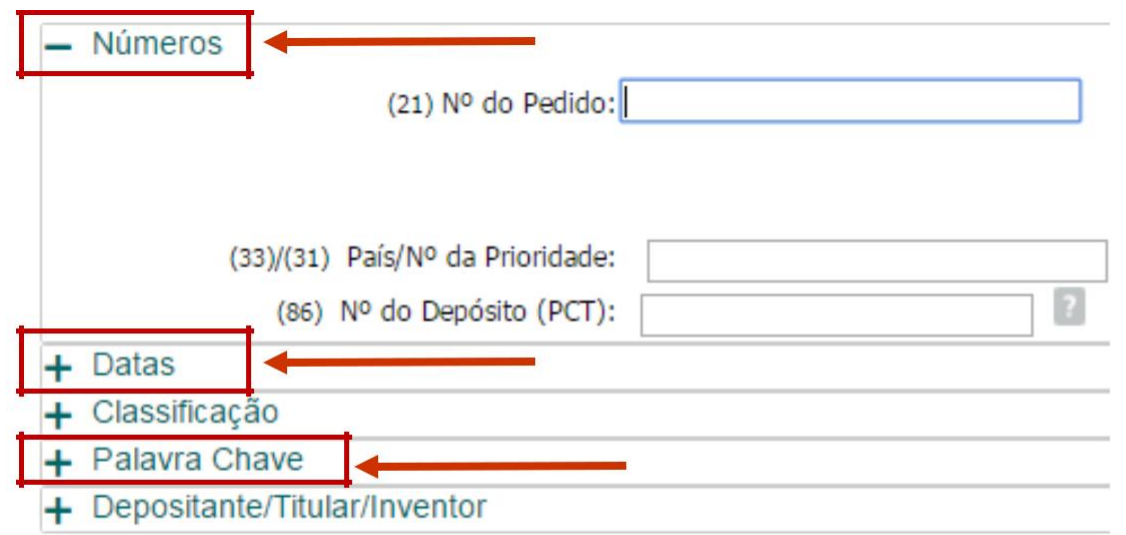

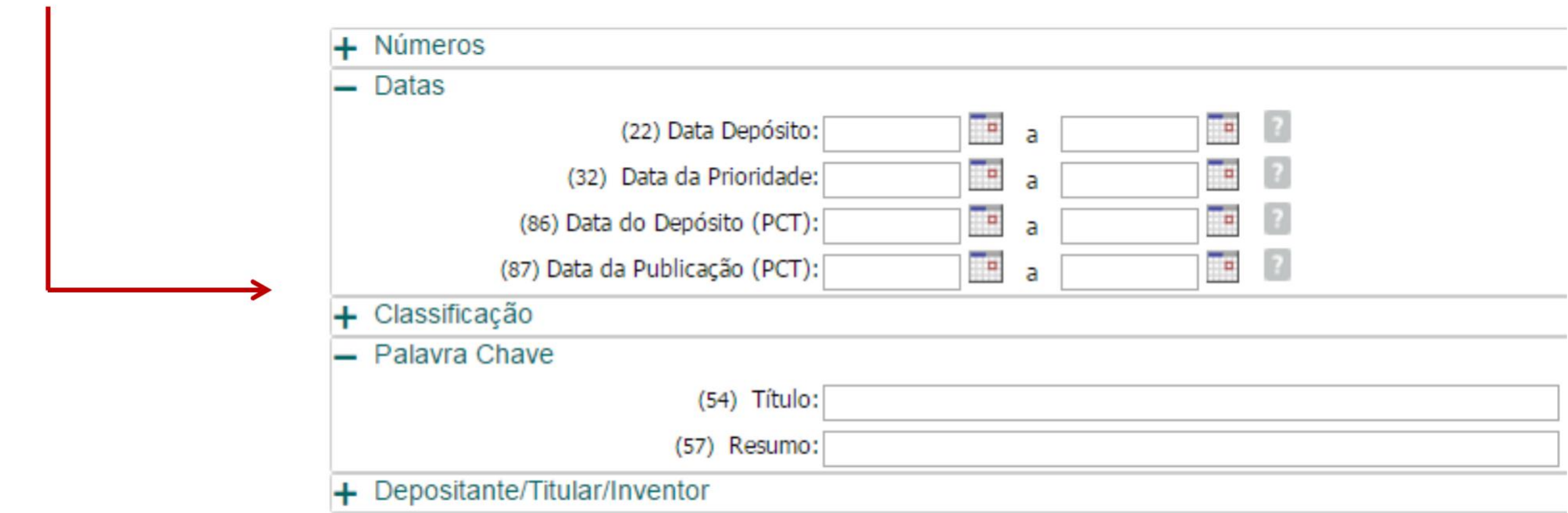

 $\mathcal{I}$ 

Proceeding with the example of the "*mesa que possa ser convertida em banco*" (**table that may be converted into a bench**), only the "*Palavra Chave*" (**Keyword**) field is selected initially:

#### **PESOUISA AVANCADA**

Forneça abaixo as chaves de pesquisa desejadas. Evite o uso de frases ou palavras genéricas.

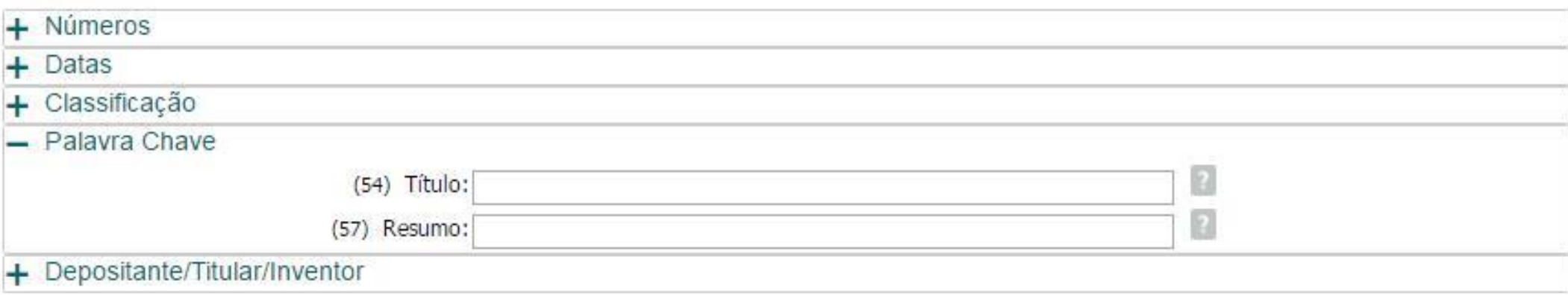

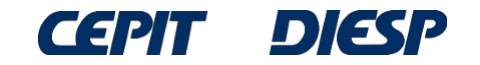

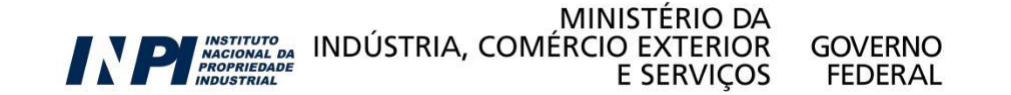

A possible option to carry out the search is to use the logical operators "**AND**" (for required characteristics) and "**OR**" (for synonyms or words with an equivalent meaning).

The search is expanded if one considers the word "*mesa*" (table) with a diminutive suffix, that is, "*mesinha*" (little table), by using the operator "**OR**".

By truncating both words, with the operator "\*", words with the same root are found, as well as their plurals.

In the case of the word "*banco*" (bench), one may use, for example, "BANCO\* **OR** BANQ\*" (BENC\* **OR** BENCH\*). Therefore, all variations of the root will be searched: *banco, bancos, banqueta, banquetas, banquinho, banquinhos*, etc.

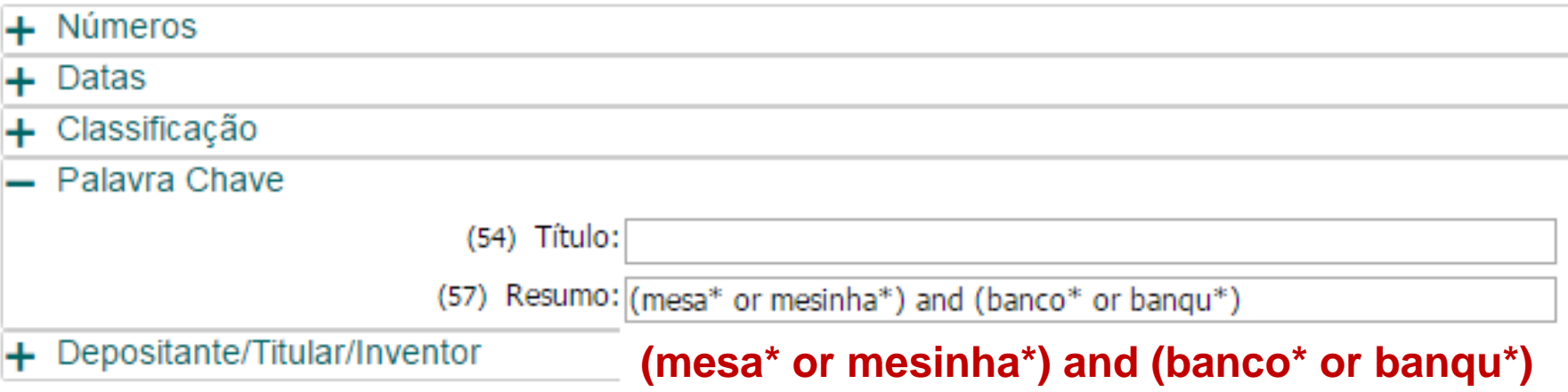

Note: for truncation, the root must have at least 4 letters.

The keywords may be written in uppercase or lowercase letters, with or without accent marks.

The logical operators **AND** and **OR** are always in **English** and may be spelled in uppercase or lowercase letters.

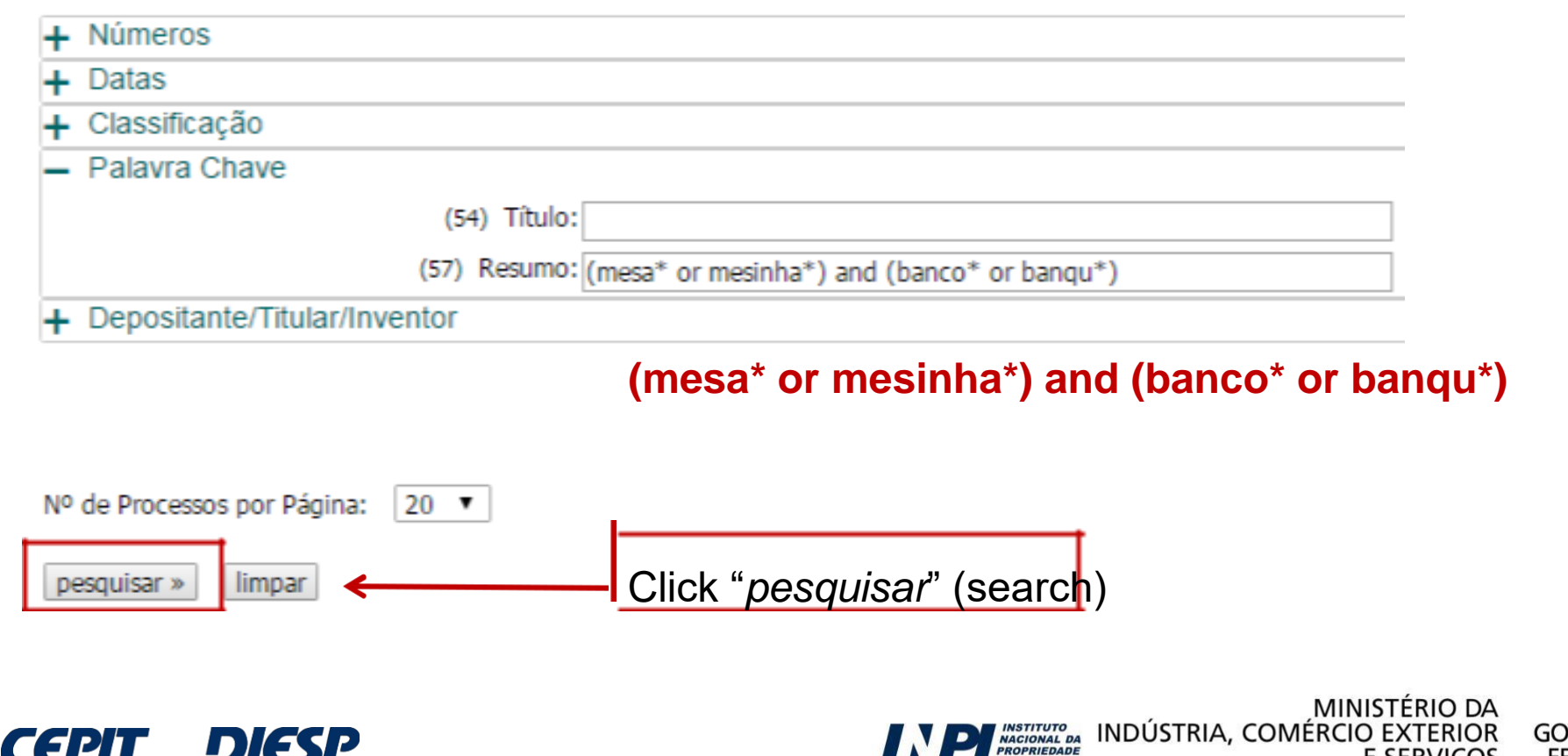

PROPRIEDADE

**E SERVICOS** 

 $\blacksquare$ 

### This way, it is possible to find a greater number of results: 116 processes, as compared to the 52 found in the Basic Search.

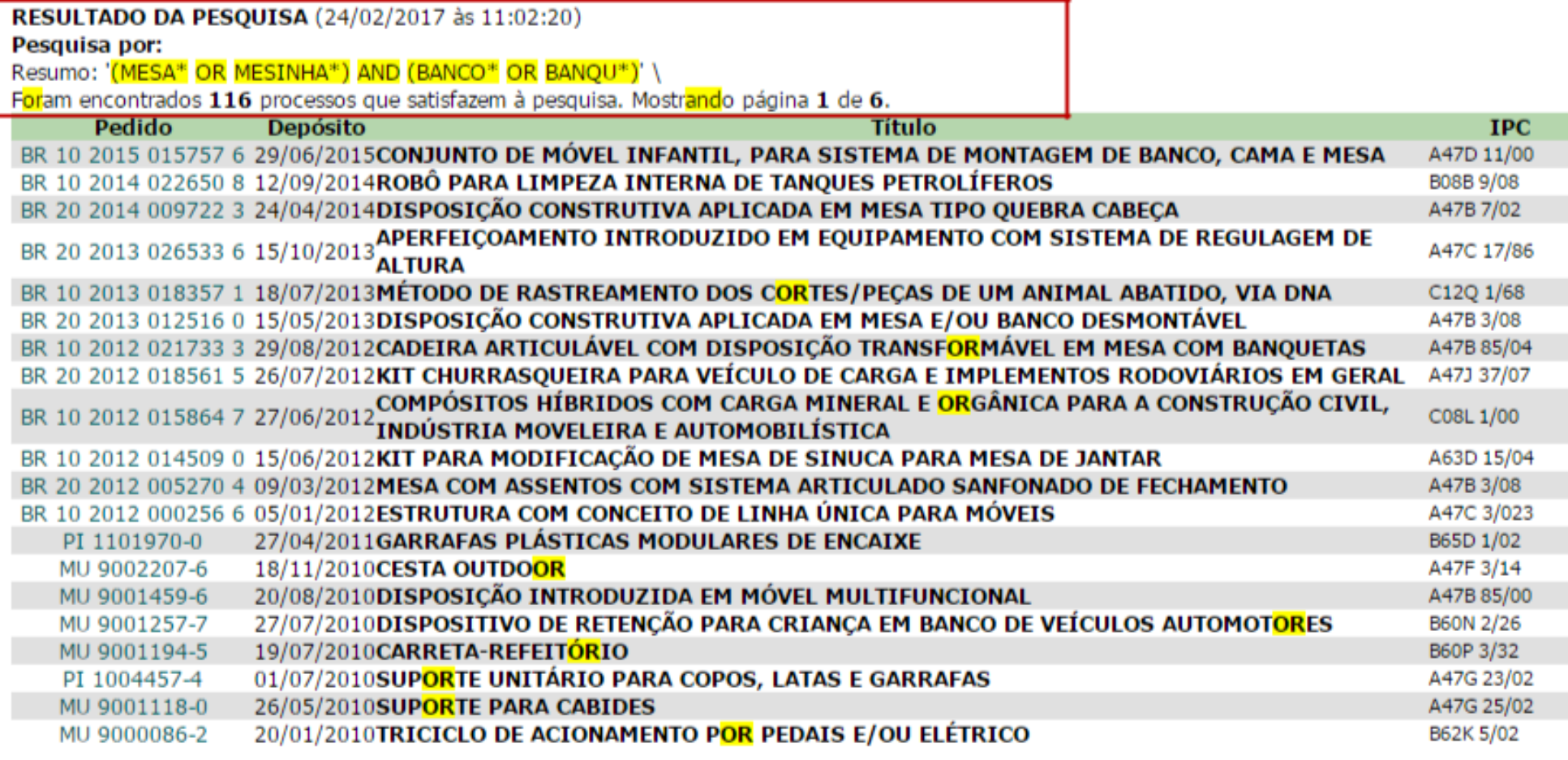

Páginas de Resultados: 1 |2 |3 |4 |5 |6-Próxima»

However, many results unrelated to the objective of the search appear. Is it possible to improve the search?

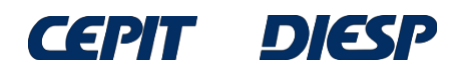

To give a better direction to the search, the IPC – International Patent Classification\* may be used, which allows the identification of patent documents according to the technological field.

For example, the patent document used as an example previously is classified as **A47C 13/00**, which represents "convertible chairs, stools or benches":

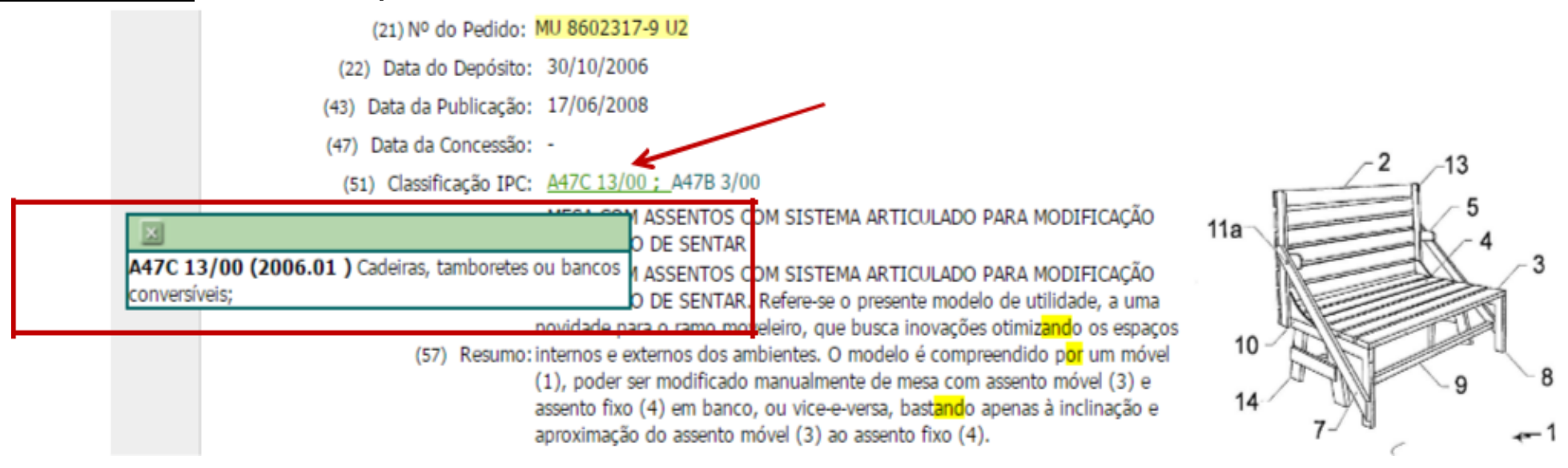

To view the meaning of the classification, place the cursor on the green characters beside "*Classificação*" (Classification). It is highlighted that this document has more than one classification, **A47B 3/00**:

\*See details about the IPC in Annex I.

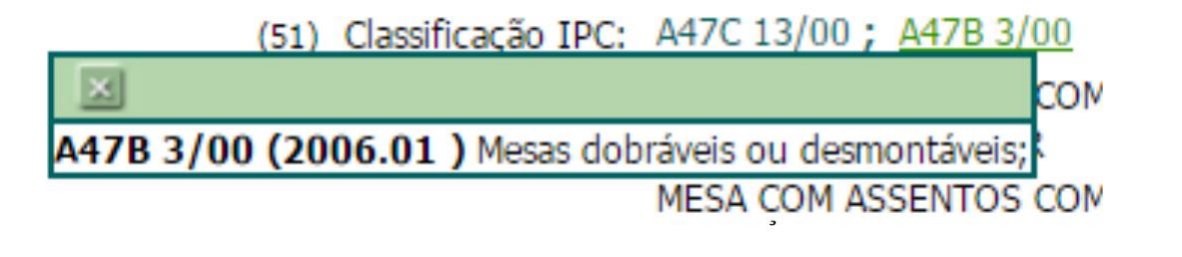

The Classification may be used alone or in a combination with other fields, such as keywords in the title and/or in the abstract.

Still regarding the previous example, classification **A47C 13/00** may be included (note the blank space between the 2<sup>nd</sup> letter and the numbers).

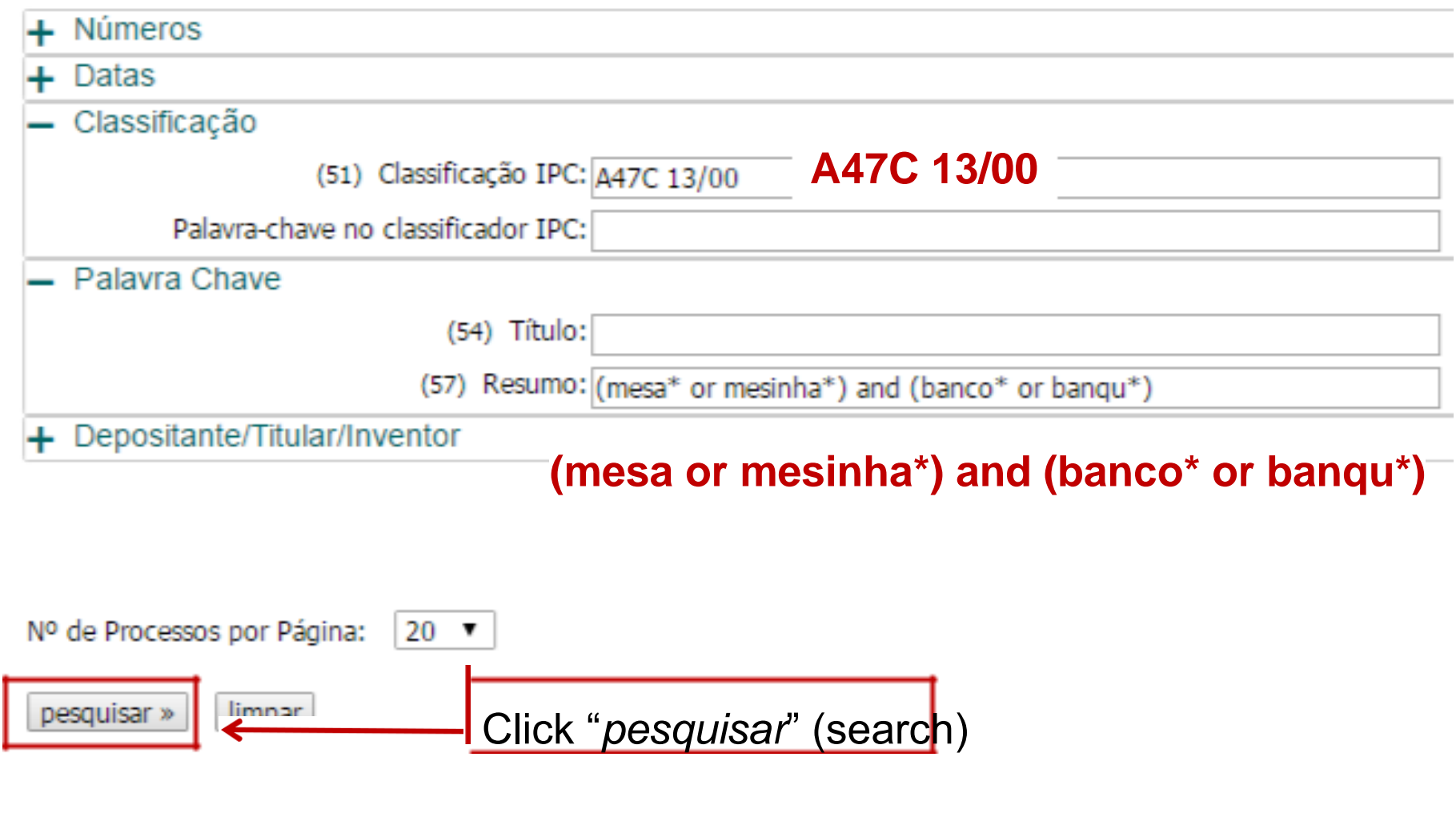

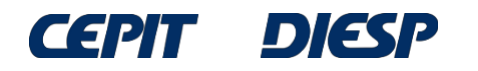

A shorter list of results is obtained, but they are all more focused on the subject of the search.

The first document of the list of documents found DOES NOT include in its title ANY of the words used initially in the search for a "mesa que possa ser convertida em banco" (table that may be converted into a bench).

#### RESULTADO DA PESQUISA (24/02/2017 às 12:33:57)

#### Pesquisa por:

Resumo: '(MESA\* OR MESINHA\*) AND (BANCO\* OR BANQU\*)' \Classificação (IPC): 'A47C 13/00' \

Foram encontrados 3 processos que satisfazem à pesquisa. Mostrando página 1 de 1.

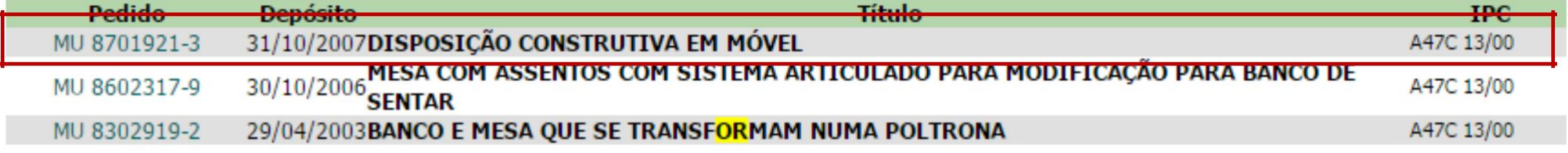

Páginas de Resultados:

1

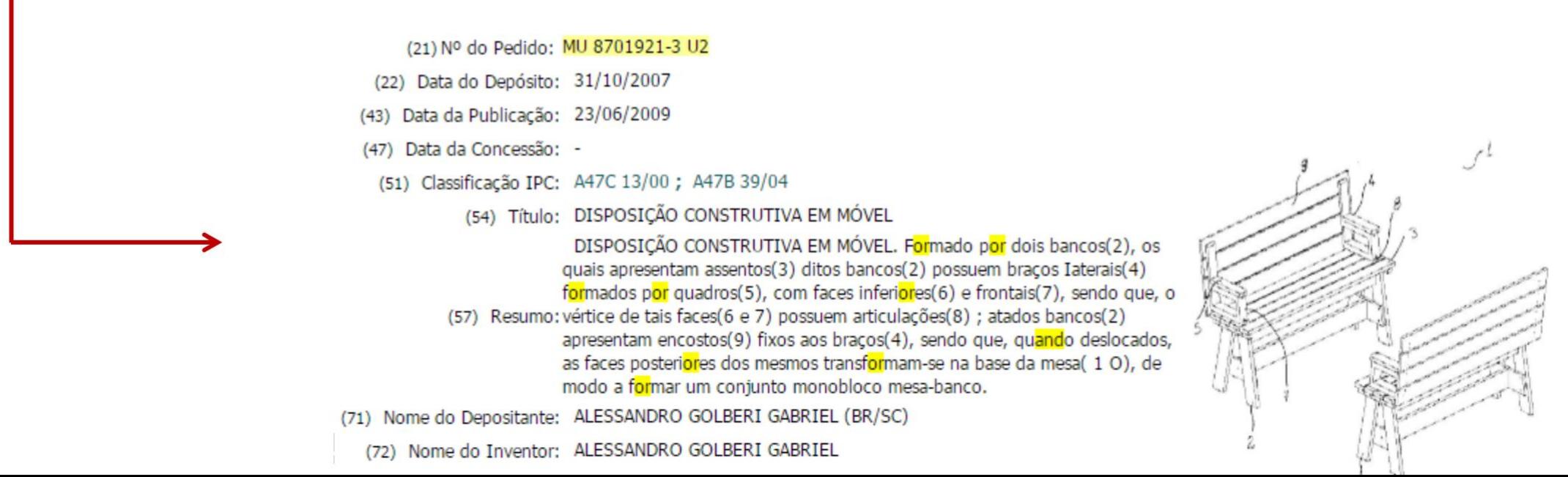

As seen previously, a patent document may have more than one classification. Including the 2nd classification of the result seen previously, **A47B 3/00**, using the operator "OR", the search is expanded to find also patent documents with this classification.

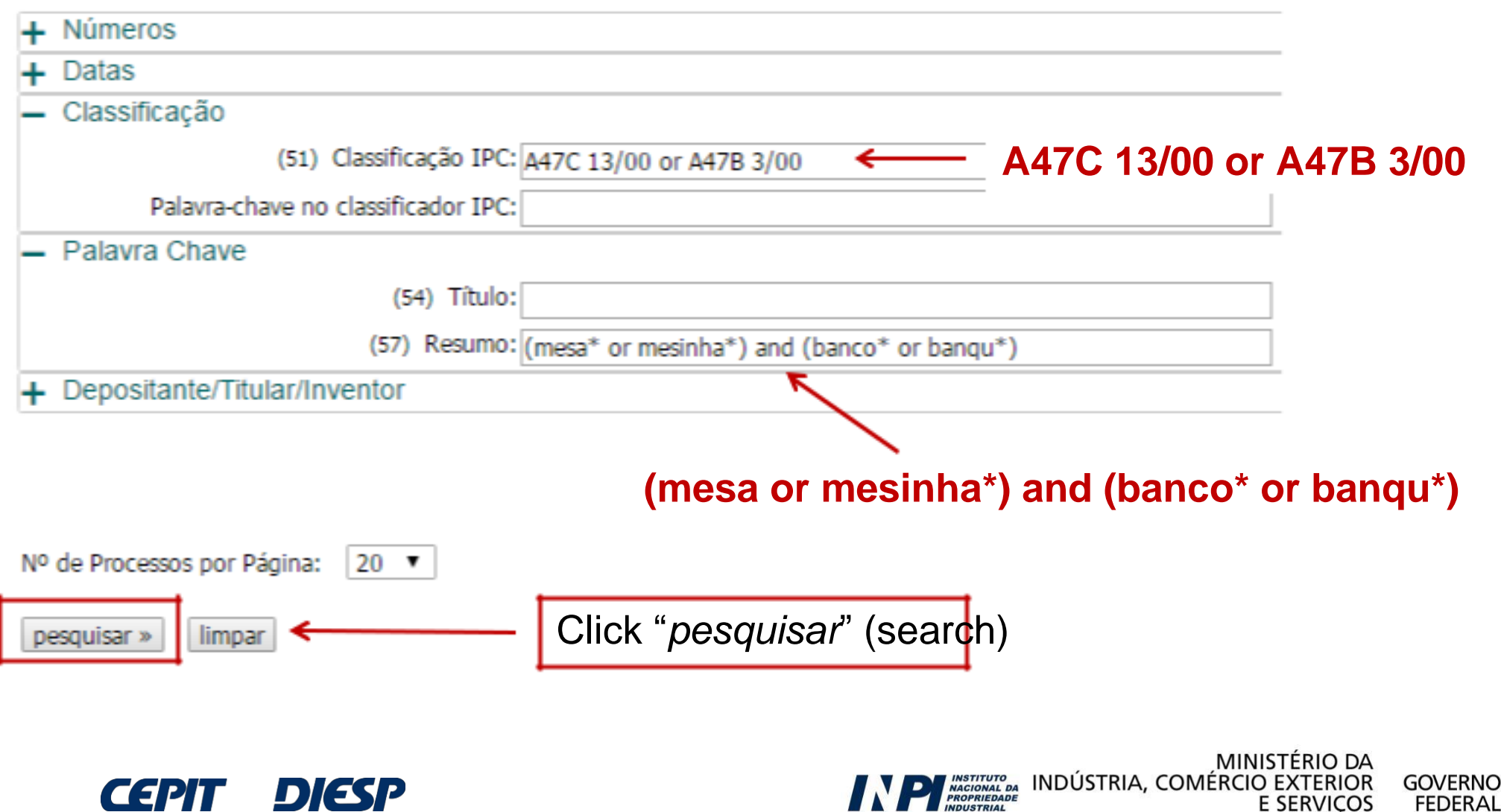

### This way, the number of results increase and more documents are found.

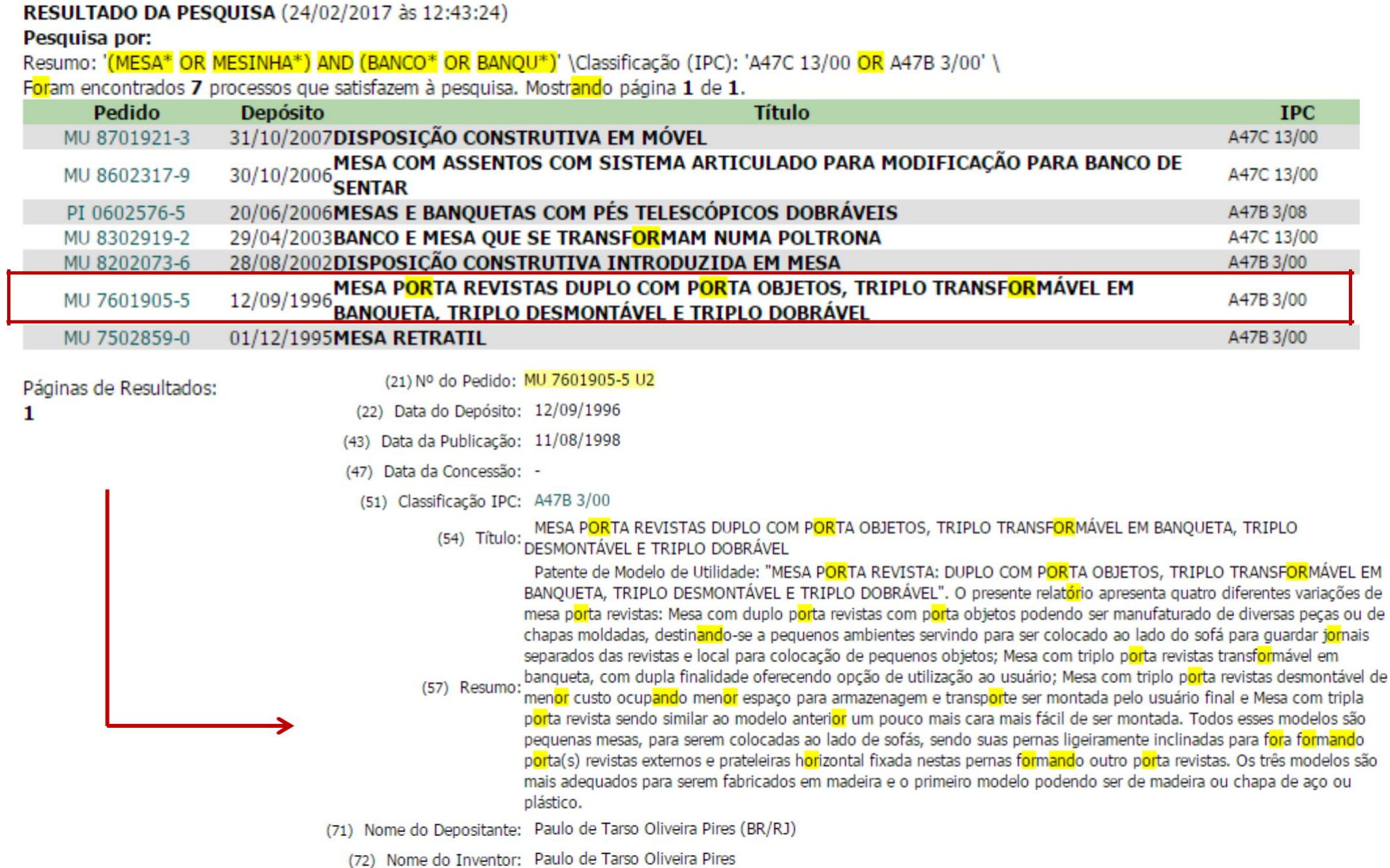

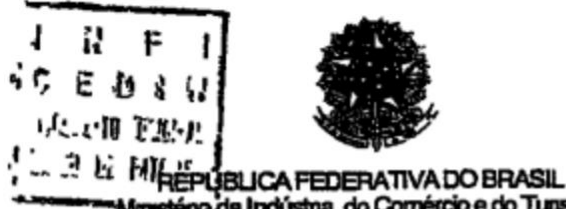

#### (51) Int. Cl<sup>5</sup>.: (1) (21) MU 7601905-5 U A47B 3/00

(22) Data de Depósito 12/09/1996 (43) Data de Publicação: 11/08/98 (RPI 1442)

Amesténo da Indústria, do Comércio e do Tunsmo Instituto Nacional da Propriedade Industrial

(54) Titulo. MESA PORTA REVISTAS DUPLO COM PORTA OBJETOS, TRIPLO TRANSFORMÁVEL EM **BANQUETA, TRIPLO DESMONTÁVEL E TRIPLO DOBRÁVEL** 

(71) Depositante(s). Paulo de Tarso Oliveira Pires (BR/RJ)

(72) Inventor(es): Pauto de Tarso Oliveira Pires

(57) Resumo. Patente de Modelo de Utilidade "MESA PORTA REVISTA. DUPLO COM **PORTA OBJETOS. TRIPLO** TRANSFORMÁVEL EM BANQUETA, TRIPLO DESMONTAVEL E TRIPLO DOBRÁVEL" O presente relatorio apresenta quatro diferentes variações de mesa porta revistas. Mesa com duplo porta revistas com porta objetos podendo ser manufaturado de diversas peças ou de chapas moldadas, destinando-se a pequenos ambientes servindo para ser colocado ao lado do sofá para guardar lomais separados das revistas e local para colocação de pequenos objetos, Mesa com triplo porta revistas transformável em banqueta, com dupla finalidade oferecendo opcão de utilização ao usuano. Mesa com triplo porta revistas desmontável de menor custo ocupando menor espaço para armazenagem e transporte ser montada pelo usuário final e Mesa com tripla porta revista sendo similar ao modelo anterior um pouco mais cara mais facil de ser montada Todos esses modelos são pequenas mesas, para serem colocadas ao lado de sofás, sendo suas pernas ligeramente inclinadas para fora formando porta(s) revistas externos e pratelerras hortzontal fixada nestas pernes formando outro porta revistas Os três modelos são mais adequados para serem fabricados em madeira e o primeiro modelo podendo ser de madeira ou chapa de aco ou plastico

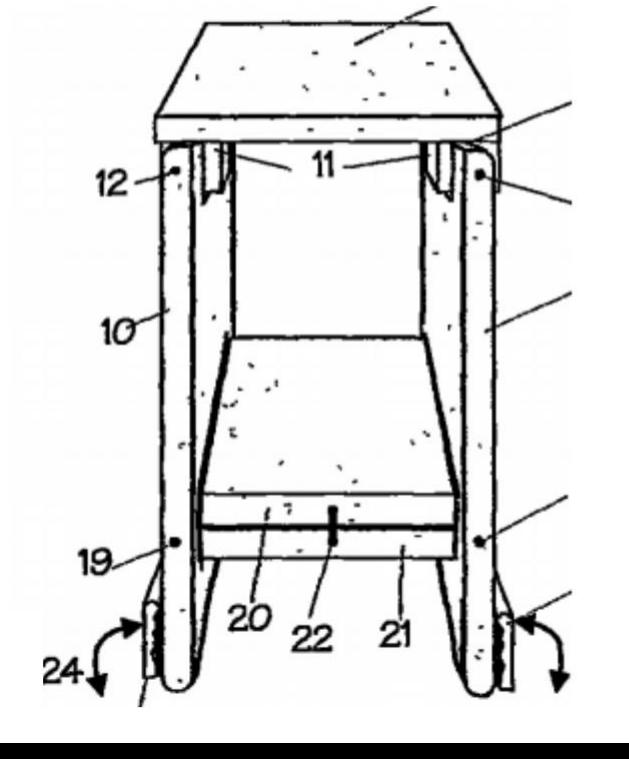

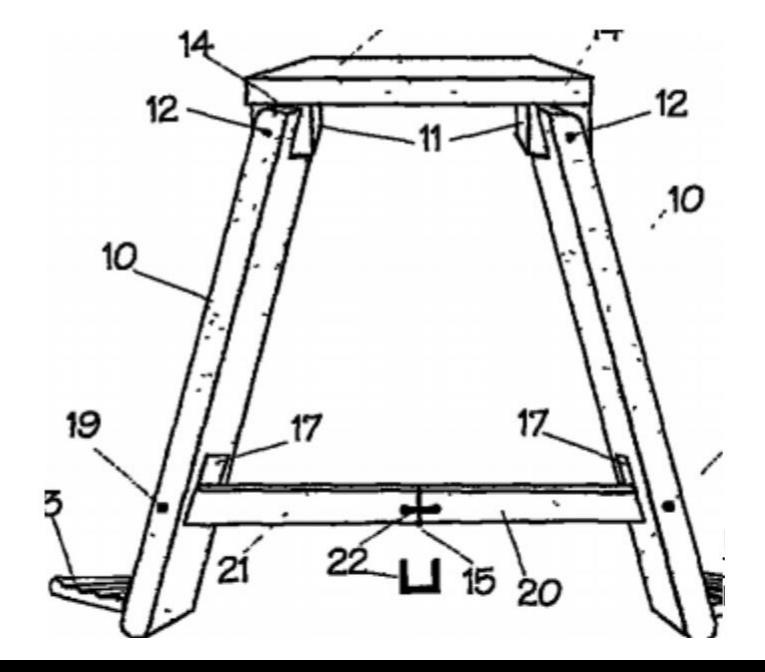

# **IMPORTANT**:

If none of the documents of the list above **describes something equal** to the invention searched, is one supposed to consider the search in INPI's database as finished?

# **No!!**

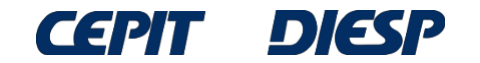

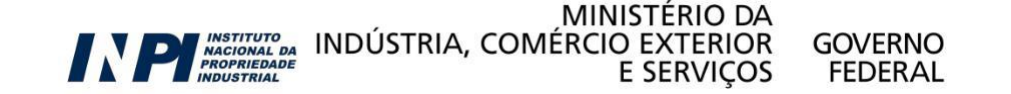

# **Final considerations**

If it is difficult to find documents, it is likely that there is a need for other searches, **using other words** that may also describe the invention.

Following the previous example, the following word may be used: *tamborete* (**stool**).

The words used by the inventors in the description of their inventions are not standardized. That is why the International Patent Classification (IPC) is useful, because it allows one to search by technological field.

It is also necessary to investigate other possible classifications of the IPC and use them in the search, because an invention may have more than a single classification.

Moreover, certain terms (keywords) are used in different technical fields with different meanings.

If that is the case of the technology of interest, **the recommendation is to access the annex of the International Patent Classification to better understand it**.

**NOTE**: The searches presented in the examples were carried out in March 2017. Searches carried out in later dates will find documents that had not been published at the time, so the list of results will be different.

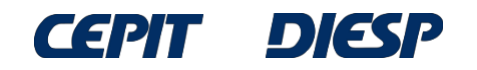

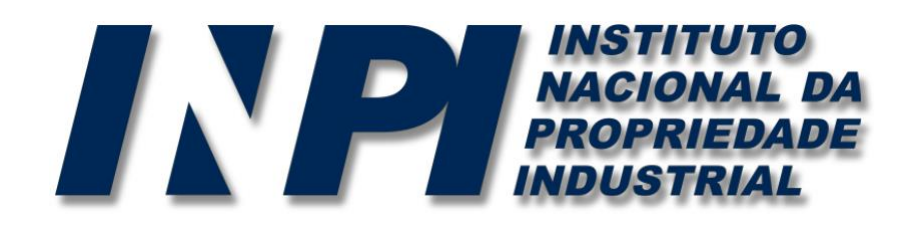

*www.inpi.gov.br*

### Questions shall be sent to the "*Fale Conosco*" (Contact us)

<http://faleconosco.inpi.gov.br/faleconosco/>

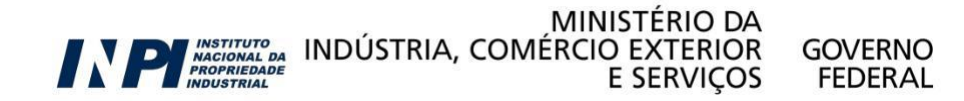